## Faculty of Law: Profile management

## **Log on via SSO**

Go to the link in the footer.

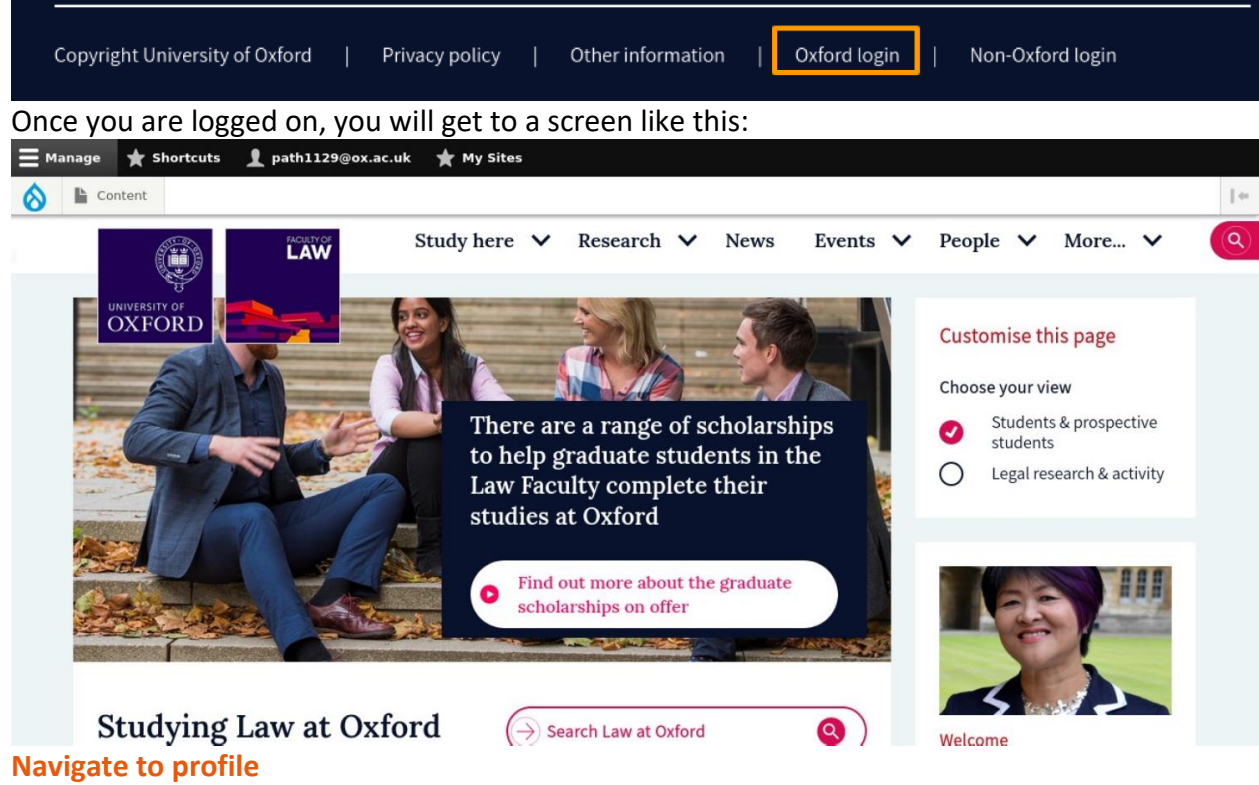

Click on your username on the black admin bar at the top, then click 'View profile'.

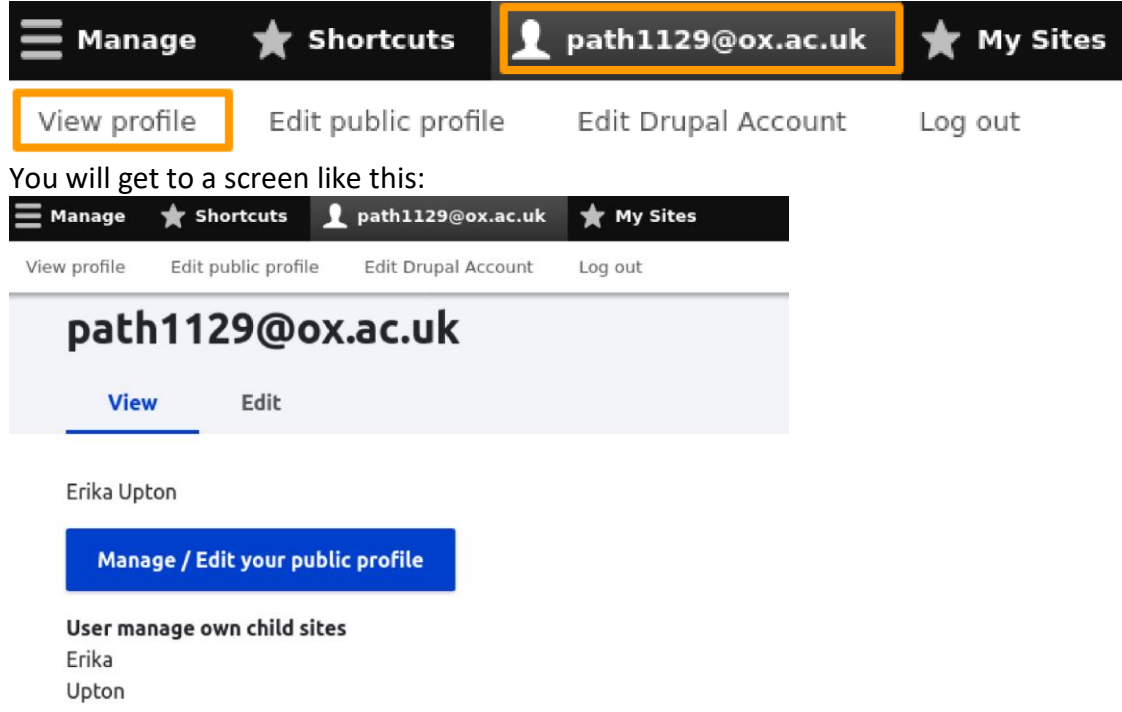

Faculty of Law: Profile management

## **Manage your profile**

Click on 'manage/edit your public profile' button. If you do not have a profile yet, you will get to this screen:

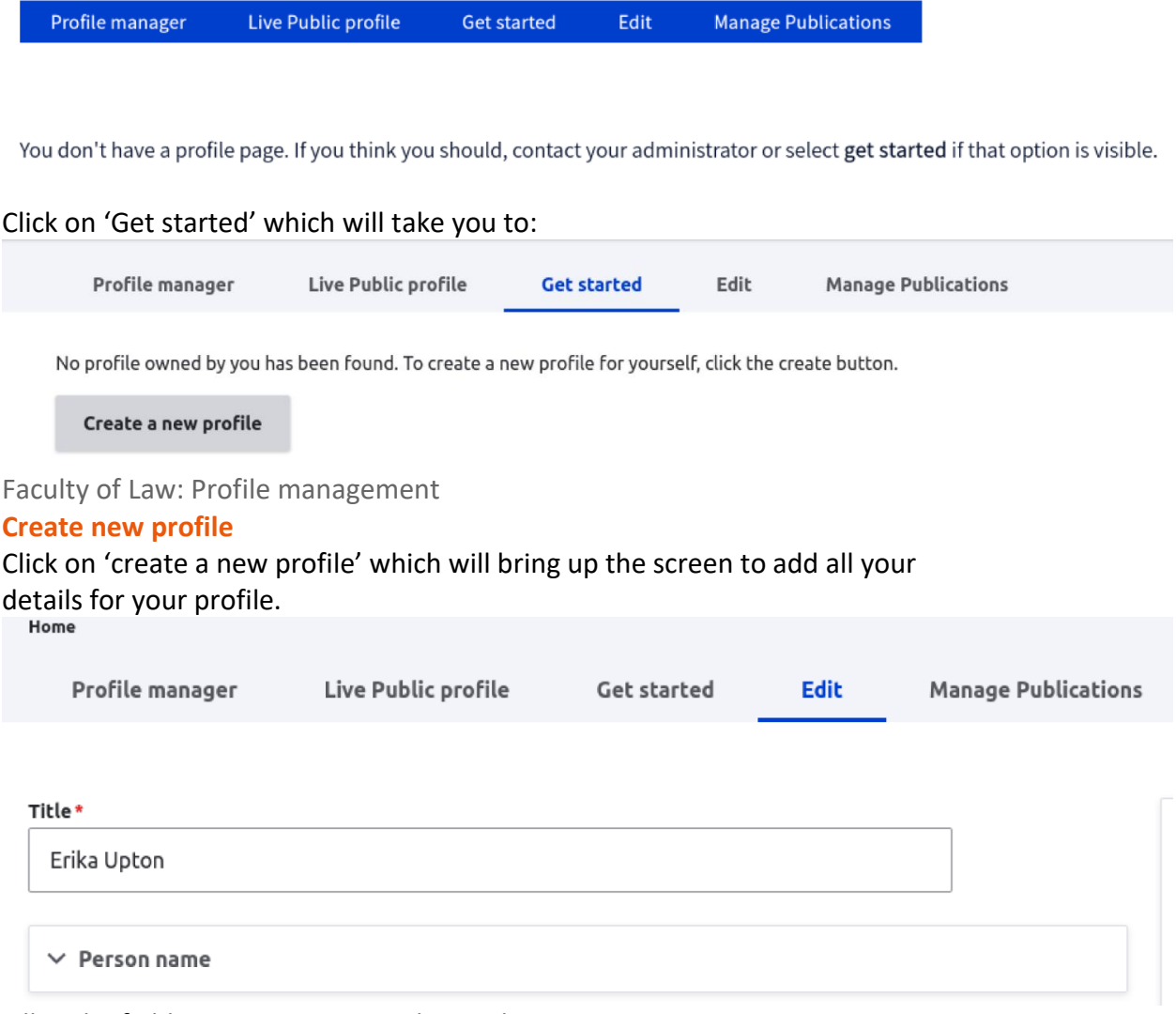

Fill in the fields as appropriate and save the page. Your profile will be saved as unpublished. HR will publish the page for you UNLESS you are a

research student in which case please ask Geraldine to publish it (email [geraldine.malloy@law.ox.ac.uk\)](mailto:geraldine.malloy@law.ox.ac.uk)

## **Manage publications**

Go to the 'Manage Publications' tab. In the search field, search for your name, select it and click the 'link my account to this author' button to link to your Symplectic profile.

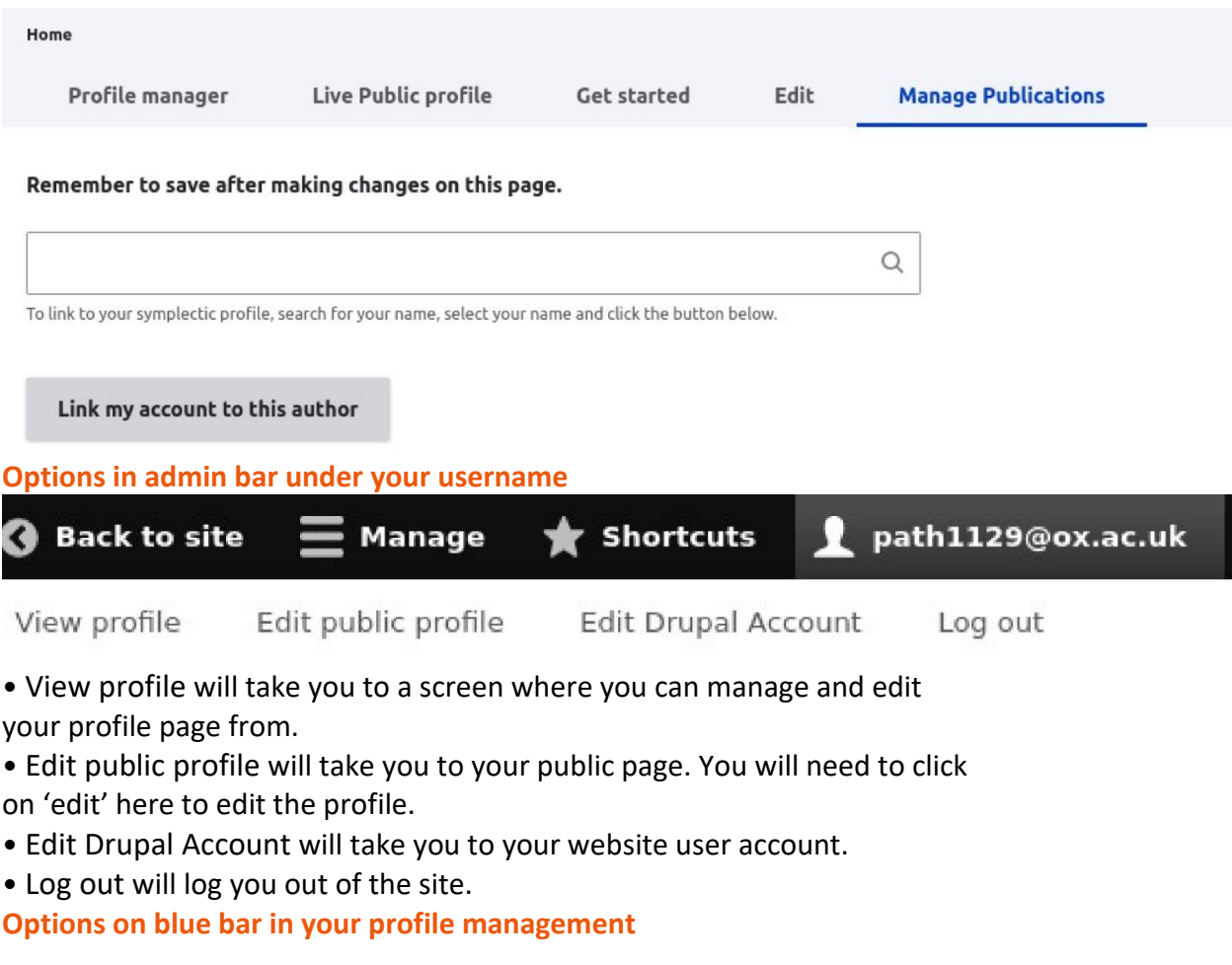

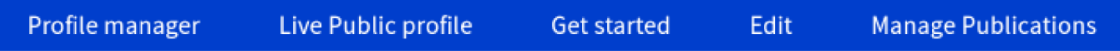

- Profile manager tab will take you to view your profile.
- Live Public profile will show you the page that website visitors will see.
- Get started is where you would go to create your profile if you haven't done it yet.
- Edit will take you to edit your profile page.
- Manage publications will allow you to manage and feature your publications that are coming from Symplectic.